### Montar un sistema de ficheros Montar un sistema de ficheros

Paquetes RPM y Zypper

Paquetes RPM y Zypper

**- Instalar un paquete .rpm #** rpm -i [NombreDelPaquete.rpm] **- Desinstalar un paquete .rpm #** rpm -e [NombreDelPaquete.rpm] **- Actualizar paquete #** rpm -Uvh [NombreDelPaquete.rpm] **- Ver paquetes instalados**

rpm -i [NombreDelPaquete.rpm] Instalar un paquete .rpm

Desinstalar un paquete .rpn # rpm -e [NombreDelPaquete.rpm]

**+Info:** Dispositivo: /dev/sdaX donde sda (disco SATA) hda (disco IDE). X= número de la partición. Punto de Montaje: Ruta absoluta ej: /mnt X= número de la partición. Punto de Montaje: Ruta absoluta ej: /mnt Hnfo: Dispositivo: /dev/sdaX donde sda (disco SATA) hda (disco IDE) - Desmontar dispositivo cuando está ocupado **- Desmontar dispositivo cuando está ocupado** # mount [Dispositivo] [Punto de Montaje] **#** mount [Dispositivo] [Punto de Montaje] - Montar partición en una ruta **- Montar partición en una ruta** - Desmontar punto de montaje **- Desmontar punto de montaje** # fuser -km [Punto de Montaje] **#** fuser -km [Punto de Montaje] # umount [Punto de Montaje] **#** umount [Punto de Montaje] **#** umount [Dispositivo] # umount [Dispositivo]

- Montar un sistema de ficheros FAT32 o NTFS **- Montar un sistema de ficheros FAT32 o NTFS** # mount -t vfat [Dispositivo] [Punto de Montaje] **#** mount -t vfat [Dispositivo] [Punto de Montaje] # mount -o loop [IMG.iso] [Punto de Montaje] **#** mount -o loop [IMG.iso] [Punto de Montaje] - Montar una imágen ISO **- Montar una imágen ISO**

**#** rpm -qal

# rpm -Uvh [NombreDelPaquete.rpm]

Actualizar paquete

Ver paquetes instalados

**- Instalar un paquete desde repositorios**

Instalar un paquete desde repositorios

**#** zypper in [NombreDelPaquete]

# zypper in [NombreDelPaquete]

**- Eliminar un paquete desde repositorios**

Eliminar un paquete desde repositorios Actualizar paquetes de los repositorios

**#** rpm rm [NombreDelPaquete]

# rpm rm [NombreDelPaquete]

**- Actualizar paquetes de los repositorios**

**#** zypper ref

**- Actualizar paquetes #** zypper update

# zypper update #zypper ref

Actualizar paquetes

**- Buscar por nombre de paquete #** zypper se [NombreDelPaquete] **- Información del paquete detallada #** zypper info [NombreDelPaquete]

# zypper se [NombreDelPaquete]

Buscar por nombre de paquete

- Información del paquete detallada

#zypper info [NombreDelPaquete]

# mount -t ntfs-3q [Dispositivo] [Punto de Montaje] **#** mount -t ntfs-3g [Dispositivo] [Punto de Montaje] +Info: El paquete ntfs-3g tiene que estar instalado. **+Info**: El paquete ntfs-3g tiene que estar instalado. .: Recuperar GRUB en 4 sencillos pasos:. **.:Recuperar GRUB en 4 sencillos pasos:.** 1.- Iniciamos un LiveCD y abrimos una Terminal. **1.-** Iniciamos un LiveCD y abrimos una Terminal.

2.- Identificamos las particiones /home, /boot y/ (raíz) con **2.-** Identificamos las particiones /home, /boot y / (raíz) con #fdisk-l  **#** fdisk -l

**3.-** Montamos las particiones en el orden correcto (Primero ráiz 3.- Montamos las particiones en el orden correcto (Primero ráiz luego/home y/boot). luego /home y /boot).

4 .- Instalamos el grub con **4.-** Instalamos el grub con

+Info:/mnt será la ruta donde hemos montado nuestro Debian y/dev/sda es **+Info:** /mnt será la ruta donde hemos montado nuestro Debian y /dev/sda es # sudo grub-install -root-directory=/mnt//dev/sda  **#** sudo grub-install –root-directory=/mnt/ /dev/sda nuestro disco duro. nuestro disco duro.

**Nota**: Es posible que no funcione, ya que estos pasos son muy Nota: Es posible que no funcione, ya que estos pasos son muy genéricos. Pero debería de funcionar si simplemente se ha genéricos. Pero debería de funcionar si simplemente se ha modificado el lugar de arranque. modificado el lugar de arranque.

## www.portallinux.es/LibroDeTrucos

contiguración de red **configuración de red Configuración CortaFuegos** Configuración CortaFuegos **Activa el cortafuergos**

# ufw enable Activa el cortafuergos ufw enable # ufw disable Desactiva el cortatuegos ufw disable **Desactiva el cortafuegos** # ufw default allow **Permite todas las conexiones**  ufw default allow **Permite todas las conexiones**

# ufw default deny Deniega todas las conexiones ufw default deny **Deniega todas las conexiones**

www.portallinux.es/LibroDeTrucos www.portallinux.es/LibroDeTrucos

www.portallinux.es/LibroDeTrucos

**- Modificar los permisos de un fichero** - Modificar los permisos de un fichero **Atributos de ficheros** Atributos de ficheros

Usuarios y grupos **#** useradd [NombreDelUsuario] **Crear usuario nuevo** # userdel [NombreDelUsuario] **Eliminar usuario** 

Dsuarios y grupos

# useradd [NombreDelUsuario] Crear usuario nuevo

userdel [NombreDelUsuario]

# groupadd [Grupo] Crear un grupo

# groupdel [Grupo**] Eliminar un grupo** 

aupmod [Grupo] [NuevoGrupo]

**#**

**# - Crear un usuario con grupo, /home y Shell** useradd -g [Grupo] -d -s [Shell] [NombreDelUsuario] Configuración de redes **#** ifconfig **Mostrar configuración de redes**

Configuración de redes

- Crear un usuario con grupo, /home y Shell

**Cambiar contraseña**

passwd [NombreDelUsuario]

**Renombrar grupo**

**Eliminar un grupo** # groupmod [Grupo] [NuevoGrupo] **Renombrar grup**c

groupdel [Grupo]

**Crear un grupo**

agred [Grupo]

**Eliminar usuario**

Archivos y directorios **\$** cd ~ **Entrar en el directorio del usuario** 

**Archivos y directorios** 

\$ cd ~ Entrar en el directorio del usuario

Información del sistema **#** uname -m **Mostrar la arquitectura del PC** #uname -r Mostrar versión Kernel en uso

Información del sistema

#uname -m Mostrar la arquitectura del PC

uname -r

**#** lscpu

**#** lsblk

**#** lspci

**#** lsusb

**#** lshw

 **Mostrar dispositivos PCI**

 **Mostrar dispositivos USB**

 **Mostrar hardware completo**

Procesos y servicios **#** ps -A **Mostrar procesos en ejecución**

**Procesos V servicios** 

# ps -A Mostrar procesos en ejecución

**#** top

systemctl -a

**Mostrar procesos en ejecución detallado** # system ctl -a Mostrar estado de los servicios

 **Mostrar estado de los servicios**

 **Mostrar versión Kernel en uso**

 **Mostrar información de las CPU**

 **Listar dispositivos en bloques**

**#** cd ..

**#** cd -

**#** ls

**#** ls -a

**#** ls -l

**Ver los ficheros ocultos** 

**Mostrar detalles de un directorio** 

# mkdir [Directorio] Crear directorio

mkdir -p carpeta/carpeta1

# rm -rf [Directorio] Borrar carpeta y su contenido

# cp -rf [Directorio] [Directorio] Copiar carpeta entera

 **Copiar carpeta entera**

cp -rf [Directorio] [Directorio]

# cp [Fichero] [Fichero] Copiar fichero

mv -rf [Directorio] [Directorio]

# In -s [Directorio] [Enlace] Crear acceso directo

#find/[Fichero]|grep [Fichero] Buscar un tichero

# find /home/user1 -name \*.png **Buscar ficheros en** 

# rar a [Fichero.rar] Carpeta Comprimir una carpeta

Comprimir / Descomprimir

Comprimir / Descomprimir

# unrar x [Fichero.rar] Descomprimir carpeta

 **Descomprimir carpeta** #tar-cfc [Fichero.tar.gz] Carpeta Crear un fichero .tar.gz

 **Carpeta Crear un fichero .tar.gz** 

# tar-xfz [Fichero.tar.gz] Descomprimir fichero .tar.gz

# zip [Fichero.zip] file Crear un tichero .zip

# unzip [Fichero.zip] Descompimir un .zip unzip [Fichero.zip] Descompimir un .zip

www.portallinux.es/LibroDeTrucos

 **Crear un fichero .zip**

zip [Fichero.zip] file

 **Descomprimir fichero .tar.gz**

unrar x [Fichero.rar]

tar -cfz [Fichero.tar.gz]

**de una Carpeta** tar -xfz [Fichero.tar.gz]

de una Carpeta

 **Carpeta Comprimir una carpeta** 

rar a [Fichero.rar]

**en .rar**

 **Buscar ficheros en** 

find /home/user1 -name \*.png

**nuestro home con extensión .png**

nuestro home con extensión .png

 **Buscar un fichero**

find / [Fichero] | grep [Fichero]

Apagar, reiniciar, suspender...

Apagar, reiniciar, suspender...

# systemctl stop/start/restart/reload [NombreDelServicio] **- Parar/Iniciar/Reiniciar/Recargar un servicio** systemctl stop/start/restart/reload [NombreDelServicio]

- Parar/Iniciar/Recargar un servicio

 **Crear acceso directo**

ln -s [Directorio] [Enlace]

 **Copiar fichero** # mv-rf [Directorio] [Directorio] Mover o renombral

**Mover o renombrar**

cp [Fichero] [Fichero]

**Borrar carpeta y su contenido**

rm -rf [Directorio]

**Crear arbol de directorios**

**Crear directorio** # mkdir -p carpeta/carpeta1 Crear arbol de directorios

mkdir [Directorio]

**Regresar al directorio anterior** 

**Ver los ficheros de un directorio** 

**Retroceder un nivel** 

# chown [Grupo]:[Usuario] [Fichero] # chmod n1n2n3 [Fichero **- Modifica el grupo y/o propietario fichero** Modifica el grupo y/o propietario fichero chown [Grupo]:[Usuario] [Fichero] chmod n1n2n3 [Fichero]

2: Escritura 4: Lectura n1: Usuario **Modo de uso:** n3: Otro **TL: USUal** : Escritur : Lectura n2: Grupo lodo de us chmod 755 [Fichero] Ejemplo:

d 755 [Fichero

Significado: chmod UGO [Fichero] od UGO [Fichere

1: Ejecución : Ejecuci lectura y ejecucion para el Grupo y Otros lectura y ejecución para el Grupo y Otros Lectura-Escritura-Ejecución para el Usuario, ectura-Escritura-Ejecución para el Usuario

**#** iwconfig

**Mostrar configuración de redes Wi-Fi**

# ifconfig Mostrar configuración de redes

# iwist scan **Busca puntos de acceso Wi-Fi** 

# ifup [Interface] **Habilita interface** 

**Habilita interface** # ifdown [Interface] Deshabilita interface

**Deshabilita interface**

**+Info**: Interface por cable eth0, eth1... Wifi wlan0, wlan1...

/etc/sysconfig/network/ifcfg-ethX

/etc/sysconfig/network/ifcfg-ethX Fichero de

**Fichero de** 

ifup [Interface]

ifdown [Interface]

**Busca puntos de acceso Wi-Fi**

iwlist scan

Trabajando con ficheros de texto **#** cat file **Visualizar contenido del fichero Visualizar las 10 primeras líneas Visualizar las 15 primeras líneas Visualizar las 10 últimas líneas Visualizar las 15 últimas líneas Mostrar log y sus Mostrar número de líneas, palabas i** 

# Trabajando con ficheros de texto

caracteres de un fichero actualizaciones a tiempo real # tail -f /var/log/auth.log Mostrar log y sus # tail -15 file Visualizar las 15 ultimas lineas #head-15 file Visualizar las 15 primeras lineas #head file Visualizar las 10 primeras lineas # cat file Visualizar contenido del fichero **#** wc file**#** tail file**caracteres de un fichero actualizaciones a tiempo real** tail -f /var/log/auth.log tail -15 file head -15 filehead file

www.portallinux.es/LibroDeTrucos www.portallinux.es/LibroDeTrucos

Sobre "Libro de trucos" Sobre "Libro de trucos

"Libro de trucos" es una creación de Jesús Camacho, autor y editor Libro de trucos" es una creación de Jesús Camacho, autor y editor de PortalLinux. de PortalLinux.

### www.portallinux.es/LibroDeTrucos **www.portallinux.es/LibroDeTrucos**

un formato distinto. Parte de la idea del autor que está cansado de que se le acaben achafando los cubos o no sepa donde guardarlos. famosos cubos en un formato más agradable para el usuario ya "Libro de trucos" es similar a los famosos cubos de trucos pero con un formato distinto. Parte de la idea del autor que está cansado de que se le acaben achafando los cubos o no sepa donde guardarlos. Con el fin de solventar este problema, ha decidido pasar los Con el fin de solventar este problema, ha decidido pasar los famosos cubos en un formato más agradable para el usuario ya Libro de trucos" es similar a los famosos cubos de trucos pero con que se puede guardar en el bolsillo sin ningún problema. que se puede guardar en el bolsillo sin ningún problema.

El formato libro pequeño es perfecto para guardarlo y tenerlo El formato libro pequeño es perfecto para guardarlo y tenerlo siempre encima. siempre encima.

Para buscar más información de los comandos usa el comando Para buscar más información de los comandos usa el comando man NombreDelComando para entrar en el manual del comando. **man NombreDelComando** para entrar en el manual del comando.

**Contacto**

Facebook: Buscar por PortalLinux **Facebook**: Buscar por PortalLinux Correo: zagurblog@gmail.com **Correo**: zagurblog@gmail.com Iwitter: @zagurito **Twitter**: @zagurito

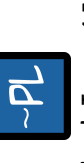

Se permite la copia de "Libro de trucos" en cualquier formato, ya Se permite la copia de "Libro de trucos" en cualquier formato, va Si quieres las fuentes envíame un correo! Si quieres las fuentes envíame un correo!

no se modifique su contenido, se respete su autoría y esta nota se sea sin ánimo de lucro o con fines comerciales, siempre y cuando sea sin ánimo de lucro o con fines comerciales, siempre y cuando no se modifique su contenido, se respete su autoría y esta nota se mantenga. Gracias por respetar mi trabajo. mantenga. Gracias por respetar mi trabajo.

### Creado con Inkscape **Creado con Inkscape**

Libro de Trucos v1.3 **Libro de Trucos v1.3**JeviantART: zagur.deviantart.com **DeviantART**: zagur.deviantart.com

> Info: \*\* No se recomienda el uso de rpm-e Se pueden romper otros paquetes \*\*

Se pueden romper otros paquetes \*\*

Info: \*\* No se recomienda el uso de rpm-e

# Libro de

## trucos

Para distribuciones basadas en Para distribuciones basadas en OpenSUSEGNU/Linux OpenSUSEGNU/Linux

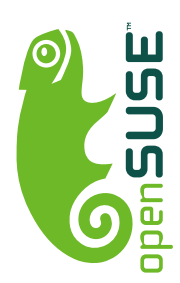

## www.portallinux.es/LibroDeTrucos

- Suspender o hibernar el sistema # shutdown +r 5 Reiniciar en 5 minutos **# - Suspender o hibernar el sistema #** reboot- Reiniciar el sistema **- Reiniciar el sistema** # shutdown -h 5 Apagar en 5 minutos puadsns-uid shutdown +r 5 shutdown -h 5  **Reiniciar inmediatamente #** pm-hibernate **Reiniciar en 5 minutos Apagar en 5 minutos**

www.portallinux.es/LibroDeTrucos www.portallinux.es/LibroDeTrucos www.portallinux.es/LibroDeTrucos www.portallinux.es/LibroDeTrucos

#poweroff Apagar inmediatamente **#** halt - Apagar sistema **- Apagar sistema** poweroff Apagar inmediatamente **Apagar el sistema rápidamente**